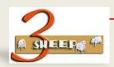

# **SETTING THE BOM QUANTITY**

#### What We will Learn

We will learn about ways of setting the BOM quantity using object dependencies.

# THESE ARE THE KEY POINTS

- Characteristics that reference
  Master Data Fields
- Using Variant Tables to store BOM Quantity Values
- Procedure to GET the Bom Quantity from Variant Table
- Allocate Procedure GET to Configuration Profile
- Procedure to SET Bom Quantity
- Allocate Procedure SET to KMAT Bom item

## HERE IS THE DETAIL

Often we want to set the BOM quantity, or for that matter other data fields in the BOM or the routing, and even in some cases the sales order.

This lesson will show the fundamental steps to do this.

First we need to start with creating a special characteristic. Use CT04 and create STPO\_MENGE maintain reference to table as shown

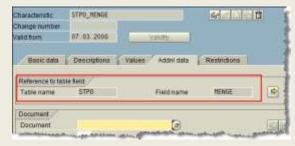

Create another characteristic as numerical BOX\_COLOUR\_BOM\_QTY. Assign this to A300\_BOX class with CL02. This will store the BOM Qty to be passed to the Bom

Use CU61 - Create a Variant table with characteristics BOX\_SIZE and BOX\_COLOUR\_BOM\_QTY. Make BOX\_SIZE the key

Maintain Table Values with CU60. Set different values for each Box Size.

Use CU01 to create procedures.

Procedures are used to set values. The first procedure gets the values from the table and stores it. The second procedure reads the stored value and sets it in the BOM.

#### PR\_COLOUR\_QTY\_GET

000010 Table VT\_COLOUR\_QTY 000020 (BOX\_SIZE = BOX\_SIZE, 000030 BOX\_COLOUR\_BOM\_QTY = \$self.BOX\_COLOUR\_BOM\_QTY)

Assign to Configuration Profile

PR COLOUR QTY SET

000010 \$self.STPO\_MENGE = BOX\_COLOUR\_BOM\_QTY

Assign to BOM Item

Test the result in CU50.

### WANT TO SEE THE DEMO'S

Setting the BOM Quantity

PLAY